## Connect the power adapter and 1 press the power button

Συνδέστε τον προσαρμογέα ισχύος και πιέστε το κουμπί τροφοδοσίας Подключите адаптер источника питания и нажмите на кнопку питания Povežite adapter za napajanje i pritisnite dugme za napajanje חבר את מתאם החשמל ולחץ על לחצן ההפעלה

# $\begin{pmatrix} 0 & 0 & 0 \\ 0 & 0 & 0 \\ 0 & 0 & 0 \\ 0 & 0 & 0 \\ 0 & 0 & 0 \\ 0 & 0 & 0 \\ 0 & 0 & 0 \\ 0 & 0 & 0 \\ 0 & 0 & 0 \\ 0 & 0 & 0 & 0 \\ 0 & 0 & 0 & 0 \\ 0 & 0 & 0 & 0 \\ 0 & 0 & 0 & 0 \\ 0 & 0 & 0 & 0 & 0 \\ 0 & 0 & 0 & 0 & 0 \\ 0 & 0 & 0 & 0 & 0 \\ 0 & 0 & 0 & 0 & 0 \\ 0 & 0 & 0 & 0 & 0 & 0 \\ 0 & 0 &$

Οδηγός γρήγορης έναρξης Краткое руководство по началу работы Priručnik za brzi start

#### Product support and manuals

Υποστήριξη και εγχειρίδια προϊόντων Техническая поддержка и руководства по продуктам Podrška i uputstva za proizvod תמיכה ומדריכים למוצר

dell.com/support dell.com/support/manuals dell.com/windows8 dell.com/support/linux

Contact Dell Επικοινωνία με την Dell | Обратитесь в компанию Dell Kontaktirajte Dell | Dell אל פנה

dell.com/contactdell

Regulatory and safety Ρυθμιστικοί φορείς και ασφάλεια Соответствие стандартам и технике безопасности Regulatorne i bezbednosne informacije | ובטיחות תקנות

> 2015-01 Printed in China.

## dell.com/regulatory\_compliance

#### Regulatory model

Μοντέλο κατά τους ρυθμιστικούς φορείς Модель согласно нормативной документации דגם תקינה | model Regulatorni

#### **NOTE:** If you are connecting to a secured wireless network, enter the password for the wireless network access when prompted.

P51F

#### Regulatory type

Τύπος κατά τους ρυθμιστικούς φορείς Тип согласно нормативной документации סוג תקינה | tip Regulatorni P51F001 P51F003

#### Computer model

Μοντέλο υπολογιστή | Модель компьютера דגם מחשב | računara Model Inspiron 15-5558 Inspiron 15-5551

© 2015 Dell Inc. © 2015 Microsoft Corporation. © 2015 Canonical Ltd.

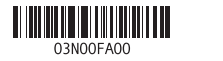

## 2 Finish Operating System setup

Τελειώστε τη ρύθμιση του λειτουργικού συστήματος Завершите настройку операционной системы השלם את התקנת מערכת ההפעלה | sistema operativnog podešavanjem sa Završite

## Windows

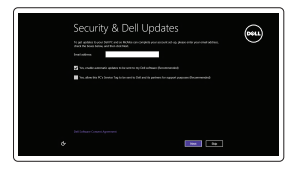

Enable security and updates Ενεργοποιήστε τις ρυθμίσεις για την ασφάλεια και τις ενημερώσεις Включите службы обеспечения безопасности и автоматического обновления Omogućite zaštitu i ažuriranja אפשר אבטחה ועדכונים

#### Connect to your network

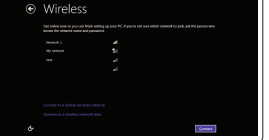

Δήλωση του υπολογιστή σας | Зарегистрируйте компьютер רשום את המחשב שלך | Registrujte svoj računar

Σύνδεση στο δίκτυό σας Подключитесь к сети Povežite sa svojom mrežom התחבר לרשת

 **ΣΗΜΕΙΩΣΗ:** Αν πρόκειται να συνδεθείτε σε ασφαλές ασύρματο δίκτυο,

πληκτρολογήστε τον κωδικό πρόσβασης στο ασύρματο δίκτυο όταν παρουσιαστεί η σχετική προτροπή.

- **ПРИМЕЧАНИЕ.** В случае подключения к защищенной беспроводной сети введите запрашиваемый пароль для доступа к ней.
- NAPOMENA: Ako se povezivanje vrši na zaštićenu bežičnu mrežu, unesite lozinku za pristup bežičnoj mreži kada se to od vas zatraži.

 **הערה:** אם אתה מתחבר לרשת אלחוטית מאובטחת, הזן את סיסמת הגישה לרשת האלחוטית כשתתבקש לעשות זאת.

#### Sign in to your Microsoft account or create a local account

Συνδεθείτε στον λογαριασμό σας στη Microsoft ή δημιουργήστε τοπικό λογαριασμό. Войдите в учетную запись Microsoft или создайте локальную учетную запись Prijavite se na svoj Microsoft nalog ili kreirajte lokalni nalog

היכנס לחשבון Microsoft שלך או צור חשבון מקומי

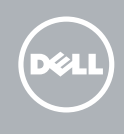

## Ubuntu

#### Follow the instructions on the screen to finish setup.

Ακολουθήστε τις οδηγίες που παρουσιάζονται στην οθόνη για να τελειώσει η ρύθμιση. Для завершения установки следуйте инструкциям на экране. Pratite uputstva na ekranu da biste završili podešavanje.

פעל לפי ההוראות המופיעות על המסך כדי לסיים את תהליך ההתקנה.

## Learn how to use Windows

Εκμάθηση χρήσης των Windows | Узнать о работе в Windows Saznajte kako da koristite Windows | Windows-ב להשתמש איך למד

## Help and Tips

Βοήθεια και συμβουλές | Помощь и подсказки Pomoć i saveti | ועצות עזרה

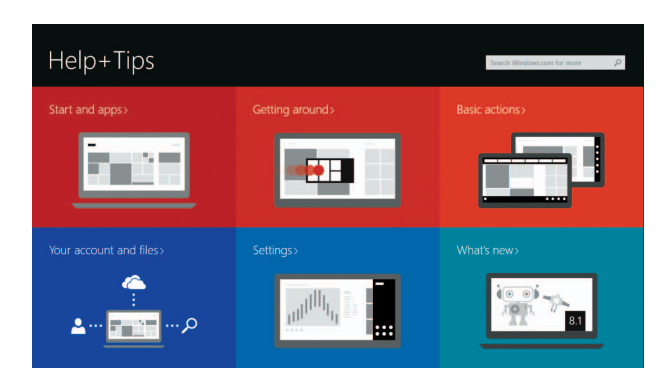

## Locate your Dell apps in Windows

Εντοπίστε τις εφαρμογές σας της Dell στα Windows Найдите приложения Dell в Windows Pronađite svoje Dell aplikacije u sistemu Windows אתר את אפליקציות Dell שלך ב-Windows

## My Dell

Η Dell μου | Мой компьютер Dell Moj Dell | Dell שלי

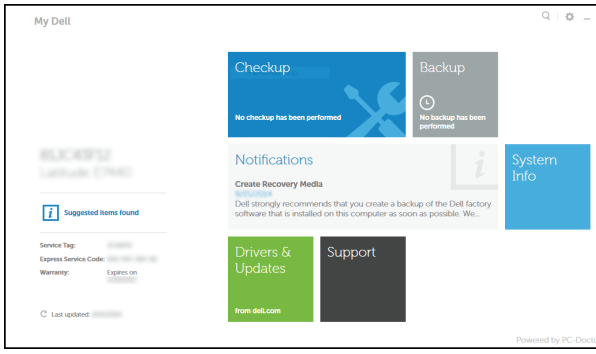

#### Register your computer

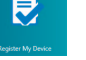

## Dell Backup and Recovery

Εφαρμογή Δημιουργία αντιγράφων ασφαλείας και αποκατάσταση της Dell Утилита Dell Backup and Recovery Dell Backup and Recovery | Dell Backup and Recovery

# Quick Start Guide

## Inspiron 15 5000 Series

## Features

 $\Delta$ מכונות | Χарактеристики | Funkcije | תכונות

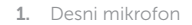

- 2. Svetlo za status kamere
- 3. Kamera
- 4. Levi mikrofon (samo Inspiron 15-5558) 17. Dugme za napajanje
- 5. Port adaptera za napajanje
- 6. Mrežni port (samo Inspiron 15-5558)
- 7. HDMI port
- 8. USB 3.0 port
- 9. Čitač medijskih kartica
- 10. Svetlo za status napajanja i baterije/ svetlo za aktivnost čvrstog diska

17. לחצן הפעלה

14. USB 2.0 portovi (2) 15. Optička disk jedinica 16. Slot za zaštitni kabl

18. Regulatorna oznaka (u ležištu za bateriju)

21. Servisna oznaka

20. Reza za otpuštanje baterije

19. Baterija

- 4. מיקרופון שמאלי (15-5558 Inspiron בלבד) 16. חריץ כבל אבטחה
	- יציאת מתאם חשמל . 5 6. יציאת רשת (Inspiron 15-5558 בלבד)
		- יציאת HDMI . 7 יציאת 3.0 USB . 8
		- קורא כרטיסי מדיה . 9
	- 1010נורית מצב חשמל וסוללה/נורית פעילות כונן
		- קשיח
		- 11. אזור לחיצה שמאלית
		- 12. אזור לחיצה ימנית

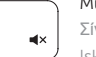

 $F<sub>2</sub>$ 

∫ F4

1919סוללה 2020תפס שחרור סוללה 2121תווית תג שירות

18. תווית תקינה (בתא הסוללה)

- 11. Oblast levog klika
- 12. Oblast desnog klika
- 13. Port za slušalice
- מיקרופון ימני . 1 נורית מצב מצלמה . 2 מצלמה . 3 1313יציאת אוזנייה ) 2 1414יציאות 2.0 USB( 15. כונו אופטי

#### $\overline{\phantom{a}}$ Increase volume

- 1. Δεξί μικρόφωνο
- 2. Λυχνία κατάστασης κάμερας
- 3. Κάμερα
- 4. Αριστερό μικρόφωνο (μόνο σε Inspiron 15-5558 )
- 5. Θύρα προσαρμογέα ισχύος
- 
- 6. Θύρα δικτύου (μόνο σε Inspiron 15-5558 )
- 7. Θύρα HDMI
- 8. Θύρα USB 3.0
- 9. Μονάδα ανάγνωσης καρτών πολυμέσων
- 10. Λυχνία τροφοδοσίας και κατάστασης μπαταρίας/Λυχνία δραστηριότητας σκληρού δίσκου
- 1. Правый микрофон
- 2. Индикатор состояния камеры
- 3. Камера
- 4. Левый микрофон (только для модели 14. Порты USB 2.0 (2) Inspiron 15-5558)
- 5. Порт адаптера питания
- 6. Сетевой разъем (только для модели Inspiron 15-5558)
- 7. Порт HDMI
- 8. Порт USB 3.0
- 9. Устройство чтения карт памяти
- 10. Индикатор питания и состояния батареи/индикатор активности жесткого диска
- 11. Περιοχή αριστερού κλικ
- 12. Περιοχή δεξιού κλικ
- 13. Θύρα ακουστικών
- 14. Θύρες USB 2.0 ( 2 )
- 15. Μονάδα οπτικού δίσκου
- 16. Υποδοχή καλωδίου ασφαλείας
- 17. Κουμπί λειτουργίας
- 18. Ετικέτα ρυθμιστικών φορέων (στην υποδοχή της μπαταρίας )
- 19. Μπαταρία
- 20. Μάνταλο αποδέσμευσης μπαταρίας
- 21. Ετικέτα εξυπηρέτησης
- 11. Область щелчка левой кнопкой мыши
- 12. Область щелчка правой кнопкой мыши
- 13. Порт для наушников
- 
- 15. Оптический привод
- 16. Гнездо защитного кабеля
- 17. Кнопка питания
- 18. Нормативная наклейка (в отсеке для аккумулятора)
- 19. Батарея
- 20. Защелка аккумулятора
- 21. Метка обслуживания

## Shortcut keys

Πλήκτρα συντόμευσης | Клавиши быстрого доступа Tasterske prečice מקשי קיצור |

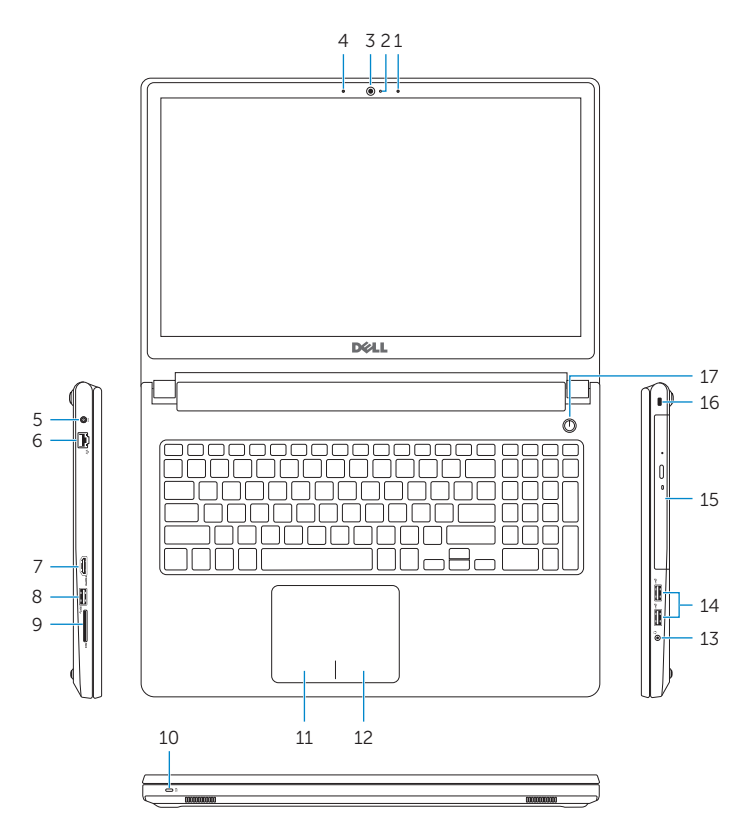

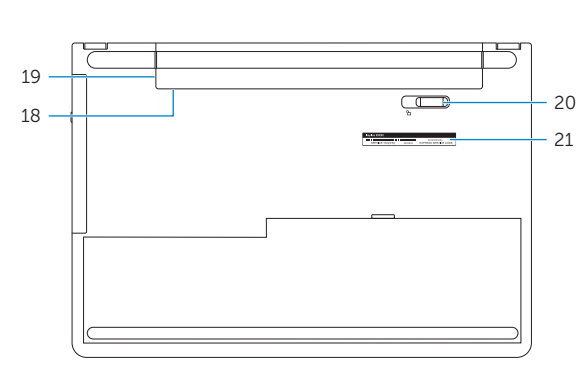

## Mute audio

Σίγαση ήχου | Режим Без звука Isključivanje zvuka השתק הצלילים |

#### Decrease volume

Μείωση ακουστικής έντασης | Уменьшение громкости Smanjenje jačine zvuka החלש את עוצמת הקול |

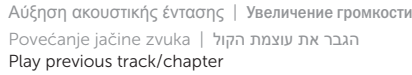

11. Left-click area 12. Right-click area 13. Headset port 14. USB 2.0 ports (2) 15. Optical drive 16. Security-cable slot 17. Power button

Αναπαραγωγή προηγούμενου κομματιού/κεφαλαίου Воспроизведение предыдущей дорожки или раздела Reprodukcija prethodne numere ili poglavlja הפעל את הרצועה/הפרק הקודמים

#### Play/Pause

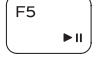

#### Αναπαραγωγή/Παύση | Воспроизведение/Пауза Reprodukcija/Pauziranje הפעל/השהה |

#### Play next track/chapter

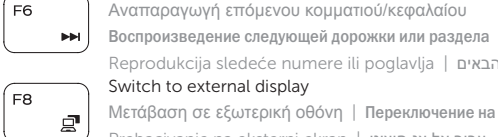

Reprodukcija sledeće numere ili poglavlja הפעל את הרצועה/הפרק הבאים |

הפעל/השבת תאורה אחורית של המקלדת (אופציונלי)

Μετάβαση σε εξωτερική οθόνη | Переключение на внешний дисплей Prebacivanje na eksterni ekran עבור אל צג חיצוני |

Search

- Αναζήτηση | Поиск
- Pretraga חיפוש |

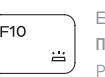

Toggle keyboard backlight (optional)

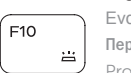

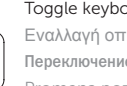

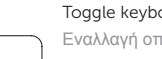

## Εναλλαγή οπίσθιου φωτισμού πληκτρολογίου (προαιρετικά ) Переключение подсветки клавиатуры (заказывается дополнительно) Promena pozadinskog osvetljenja tastature (opcionalno)

Μείωση φωτεινότητας | Уменьшение яркости Smanjenje osvetljenja הפחת את רמת הבהירות |

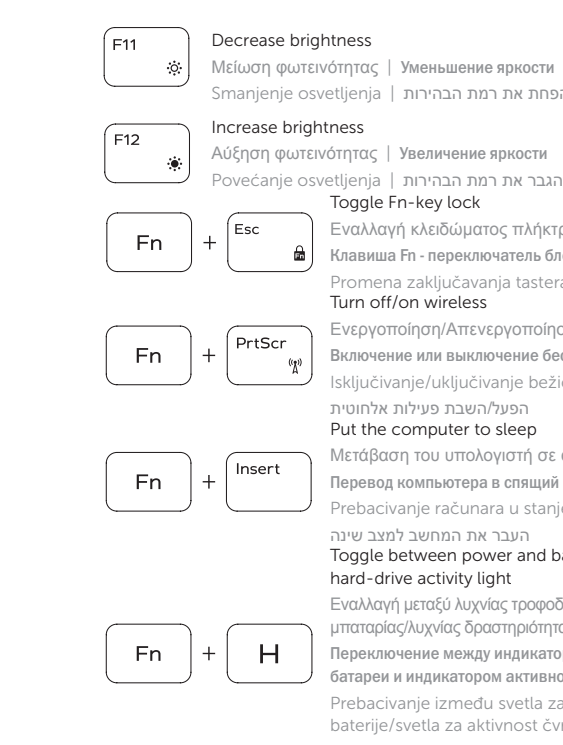

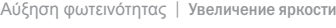

Εναλλαγή κλειδώματος πλήκτρου Fn Клавиша Fn - переключатель блокировки

> Promena zaključavanja tastera Fn החלף מצב נעילת מקש Fn| Turn off/on wireless

Ενεργοποίηση/Απενεργοποίηση ασύρματης επικοινωνίας

Включение или выключение беспроводной сети

sključivanje/uključivanje bežične funkcije

#### הפעל/השבת פעילות אלחוטית

#### Put the computer to sleep

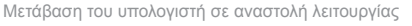

Перевод компьютера в спящий режим

Prebacivanje računara u stanje mirovanja

העבר את המחשב למצב שינה

#### Toggle between power and battery-status light/ hard-drive activity light

Εναλλαγή μεταξύ λυχνίας τροφοδοσίας και λυχνίας κατάστασης μπαταρίας/λυχνίας δραστηριότητας σκληρού δίσκου

Переключение между индикатором питания и состояния батареи и индикатором активности жесткого диска

Prebacivanje između svetla za napajanje i svetla za status baterije/svetla za aktivnost čvrstog diska

מעבר בין נורית מצב חשמל וסוללה/נורית פעילות כונן קשיח

## NOTE: For more information, see *Specifications* at dell.com/support .

- **ΣΗΜΕΙΩΣΗ:** Για περισσότερες πληροφορίες, ανατρέξτε στην ενότητα *Προδιαγραφές* στον ιστότοπο **dell.com/support** .
- **ПРИМЕЧАНИЕ:** Более подробную информацию см. в *спецификацияхна* сайте **dell.com/support** .
- NAPOMENA: Dodatne informacije potražite u delu *Specifikacije* na dell.com/support .

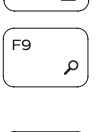

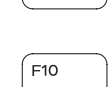

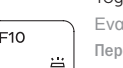

- 1. Right microphone
- 2. Camera-status light
- 3. Camera
- 4. Left microphone (Inspiron 15-5558 only)
- 5. Power -adapter port
- 6. Network port (Inspiron 15-5558 only)
- 7. HDMI port
- 8. USB 3.0 port
- 9. Media-card reader
- 10. Power and battery-status light/ hard -drive activity light

19. Battery

18. Regulatory label (in battery bay)

20. Battery-release latch 21. Service Tag label